# **ولوج املدارسالعليا للتكنولوجيا برسم املوسم الجامعي 2022-2021**

## **.1 أهداف التكوين**

يهدف التكوين باملدارس العليا للتكنولوجيا إلى إعداد تقنيين عاليين مكونين نظريا وتطبيقيا و متوفرين على مهارات تقنية تسمح لهم بالاندماج في مختلف المجالات الاقتصادية والتجارية والصناعية.

#### **.2عدد املقاعد**

حدد عدد المقاعد المفتوحة للترشيح برسم السنة الجامعية 2021-2022 كالتالي:

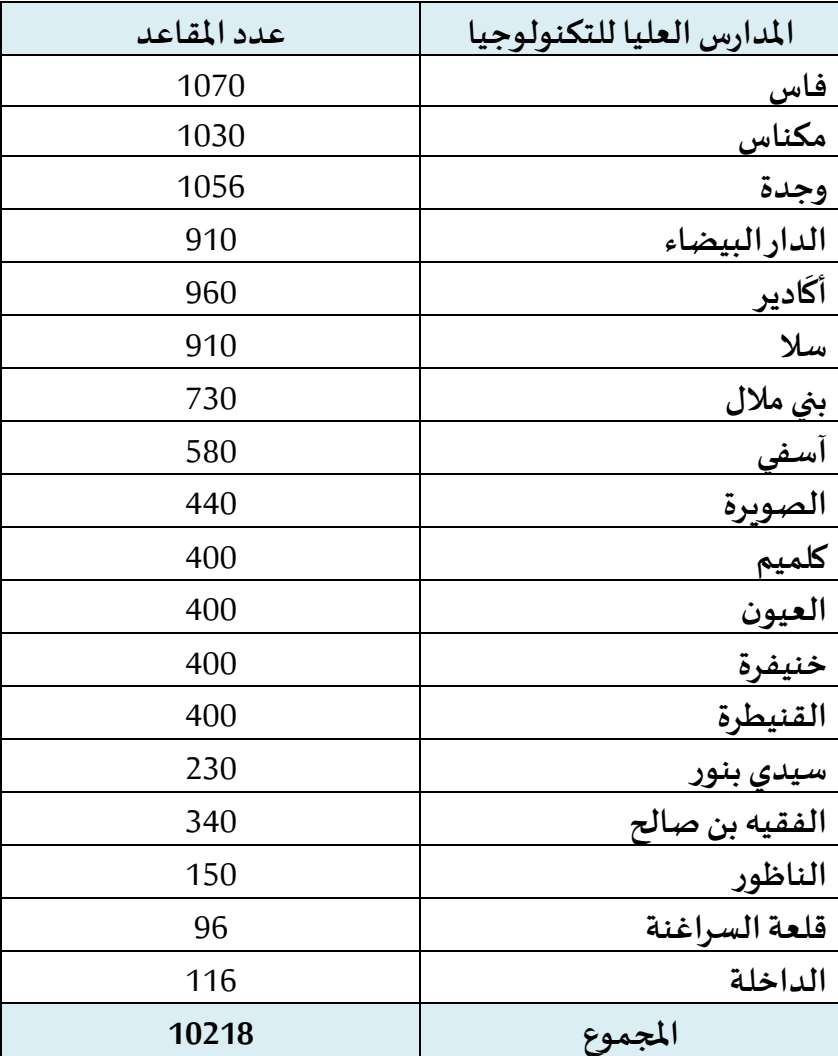

### **.3مدةالدراسةوالشهادةاملمنوحة**

تستغرق مدةالدراسةلتحضير**الدبلوم الجامعي للتكنولوجيا سنتين** مكونة من **)4( أربعةفصول**.

### **.4 شروطالترشيح**

**.1.4 ولوج السنة األولى لدبلوم املدارسالعليا للتكنولوجيا:**

يتم القبول لولوج السنة األولى للمدارس العليا للتكنولوجيا لحاملي بكالوريا التعليم الثانوي في إحدى التخصصات المؤهلة لولوج هذه المدارس.

يشترط في املترشح لولوج املدارس العليا للتكنولوجيا أن يكون مسجال بالسنة النهائيةمن سلك البكالوريا لسنة 2020-2021، أو حاصلا على شهادة البكالوربا أو ما يعادلها برسم السنة الدراسية 2019-2020.

يتم ولوج السنة الأولى للمدارس العليا للتكنولوجيا بعد نجاح المترشحين في:

- امتحان البكالوريا.
- ومباراة الولوج لهذه املدارس، على شكل انتقاء، حسب االستحقاق، من خالل منصة القبول الالكتروني الموحد لحملة البكالوربا في المؤسسات الجامعية ذات الاستقطاب المحدود "توجيهي". وبتم احتساب معدل الانتقاء بناء على معدلات الامتحانين الوطني (75%) والجهوي (25%) ومعامل الترجيح الخاص بكل شعبة للبكالوربا. وبتم ترتيب المترشحين بعد احتساب معدلهم كما هو مبين في **امللحق رقم .2**

#### **.2.4 اإلجراءات الخاصة بالترشيح واإلعالن عن النتائج:**

يجب على كل مترشح لولوج السنة األولى للمدارس العليا للتكنولوجيا أن يقدم ترشيحه عن طريق بوابة القبول الالكتروني الموحد لحملة البكالوريا في المؤسسات الجامعية ذات الاستقطاب المحدود "توجيهي" على العنوان التالي: **ma.tawjihi.www**،وذلك وفق اإلجراءات املبينة في **امللحق رقم 3** "دليل الترشيح عبر بوابة القبول الالكتروني الموحد لحملة شهادة البكالوربا في المؤسسات الجامعية العمومية ذات الاستقطاب املحدود"، وحسب الجدولة الزمنية التالية:

#### **.1.2.4 املرحلةاألولى:**

يجب على املترشحين لولوج السنة األولى للمدارس العليا للتكنولوجيا، خالل املرحلة األولى، القيام باإلجراءات التالية:

- **بالنسبةملترشحيوحاملي شهادةالبكالوريا الوطنية:**
- **طلب إحداث حساب الولوج للفضاء الخاص باملترشح:** خالل الفترة املمتدة **ما بين يوم اإلثنين 21 يونيو ويوم اإلثنين 12 يوليوز2021 )على الساعة الثانية عشرة ليال(؛**
- **التعبيرعن اختيارات ورغبات الترشيح:** خالل الفترة املمتدة **ما بين ما بين يوم اإلثنين 21 يونيو ويوم اإلثنين 12 يوليوز2021 )على الساعة الثانية عشرة ليال(؛**
- **اإلجابة عن مقترحات الولوج املقدمة للمترشحين:** خالل الفترة املمتدة **ما بين يوم الخميس 15 يوليوزويوم األربعاء 28 يوليوز.2021** وتضم األجوبةاملمكنةاالختياراتالتالية:
- **أقبل بشكل نهائي املقترح املقدم؛**
- **أقبل مقترح الولوج املقدم ولكن أحتفظ بترشيحي ألي اقتراح أفضل؛**
	- **أرفضمقترح الولوج املقدم وأغادرنهائيامسلسل الترشيح.**
- **إيداع شهادة البكالوريا باملؤسسة التي تم قبول الترشيح بها** )بالنسبة للمترشحين الذين أجابوا بالقبول النهائي على مقترح القبول املقدم(: خالل الفترة املمتدة **ما بين يوم االثنين 26 يوليوزويوم الخميس 29 يوليوز.2021**
	- بالنسبة لمترشحي وحاملي شهادة البكالوربا الأجنبية:
- **طلب إحداث حساب الولوج للفضاء الخاص باملترشح**: خالل الفترة املمتدة **ما بين يوم اإلثنين 21 يونيو ويوم اإلثنين 12 يوليوز2021 )على الساعة الثانية عشرة ليال(**؛
- **التعبيرعن اختيارات ورغبات الترشيح**: خالل الفترة املمتدة **ما بين يوم اإلثنين 21 يونيو ويوم اإلثنين 12 يوليوز2021 )على الساعة الثانية عشرة ليال(؛**
- **إرسال ملف الترشيح إلى مصالح الوزارة عبر البريد اإللكتروني على العنوان: ma.tawjihi@bacetranger** خالل الفترة املمتدة **ما بين يوم االثنين 21 يونيو ويوم الخميس 08 يوليوز2021**؛

ويتكون ملفالترشيح من الوثائق التالية:

- نسخة مصادق عليها من شهادة البكالوريا؛
- نسخة مصادق عليها بيان نقط البكالوريا؛
- نسخة مصادق عليها من البطاقة الوطنية للتعريف أو جواز السفر؛
- نسخة من قرار معادلة الشهادة المحصل عليها للبكالوربا الوطنية (بالنسبة للمترشحين الحاصلين على شهادة البكالوربا الأجنبية بمؤسسة خارج تراب المملكة).
- **اإلجابة عن مقترحات القبول املقدمةللمترشحين:** خالل الفترة املمتدة **ما بين يوم الخميس 15 يوليوزويوم األربعاء 28 يوليوز.2021**وتضم األجوبةاالختياراتالتالية:
	- **أقبل بشكل نهائي املقترح املقدم؛**
	- **أقبل مقترح الولوج املقدم ولكن أحتفظ بترشيحي ألي اقتراح أفضل؛**
		- **أرفضمقترح الولوج املقدم وأغادرنهائيامسلسل الترشيح.**
- **إيداع شهادة البكالوريا باملؤسسةالتي تم قبول** الترشيح بها )بالنسبة للمترشحين الذين أجابوا ب » أقبل بشكل نهائي املقترح املقدم »(**:** خالل الفترة املمتدة**ما بين يوم اإلثنين 26 يوليوزويوم الخميس 29 يوليوز.2021**

#### **.4 .2.2 املرحلة الثانية:**

تفتح هذه املرحلة، **بشكل حصري،** للمترشحين الذين قاموا بمختلف اإلجراءات املشار إليها في املرحلة األولى ولم يتمكنوا من الحصول على مقعد أو أجابوا ب »أقبل مقترح الولوج املقدم ولكن أحتفظ بترشيحي ألي اقتراح أفضل " من أجل:

- **اإلجابة عن مقترحات جديدة للقبول:** خالل الفترة املمتدة **ما بين يوم** ا**لثالثاء 03 غشت ويوم الخميس 02 شتنبر .2021**وتقتصر أجوبةاملترشحين علىاالختيارين التاليين:
	- **أقبل بشكل نهائي املقترح املقدم؛**
	- **أرفضمقترح الولوج املقدم وأغادرنهائيامسلسل الترشيح.**
- **إيداعشهادةالبكالوريا باملؤسسةالتيتم قبول الترشيح بها** )بالنسبة للمترشحين الذين أجابوا ب »**أقبل** بشكل نهائي املقترح املقدم **"**(: خالل الفترة املمتدة **ما بين يوم األربعاء 01 شتنبر و يوم الجمعة 03شتنبر** .**2021**

**مالحظات هامة:**

- يتعين على املترشحين زيارة فضاءاتهم الخاصة بمنصة "توجيهي": ma.tawjihi.www بصفة منتظمة وذلك للاطلاع على معلومات أدق وأوفى حول إجراءات الترشيح ومقترحات الولوج المقدمة واآلجال املحددة لكل مرحلة من مراحل الترشيح.
- يمكن الولوج إلى منصة القبول اإللكتروني املوحد "توجيهي" على العنوان التالي: www.tawjihi.ma أو عبر الروابط المتواجدة في المواقع الإلكترونية للمدارس العليا للتكنولوجيا والموقع الإلكتروني لوزارة التربية الوطنية والتكوين المني والتعليم العالي والبحث العلمي (قطاع التعليم العالي والبحث العلمي(: **[ma.gov.enssup.www](http://www.enssup.gov.ma/)**.

## **امللحق :1 الئحة املسالك املعتمدة واملفتوحةفي سلك الدبلوم الجامعي للتكنولوجيا**

### **برسم السنة الجامعية 2022-2021**

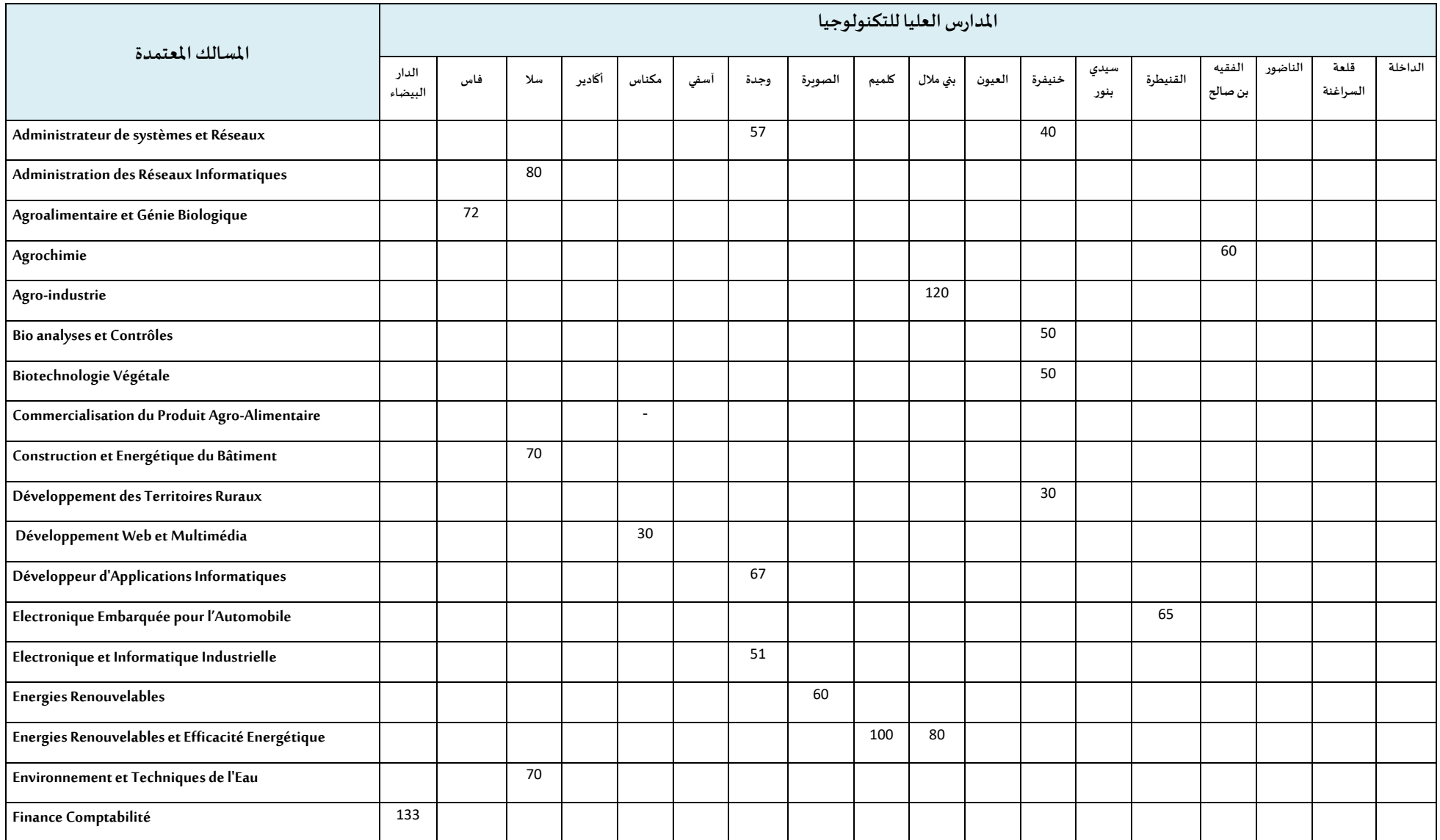

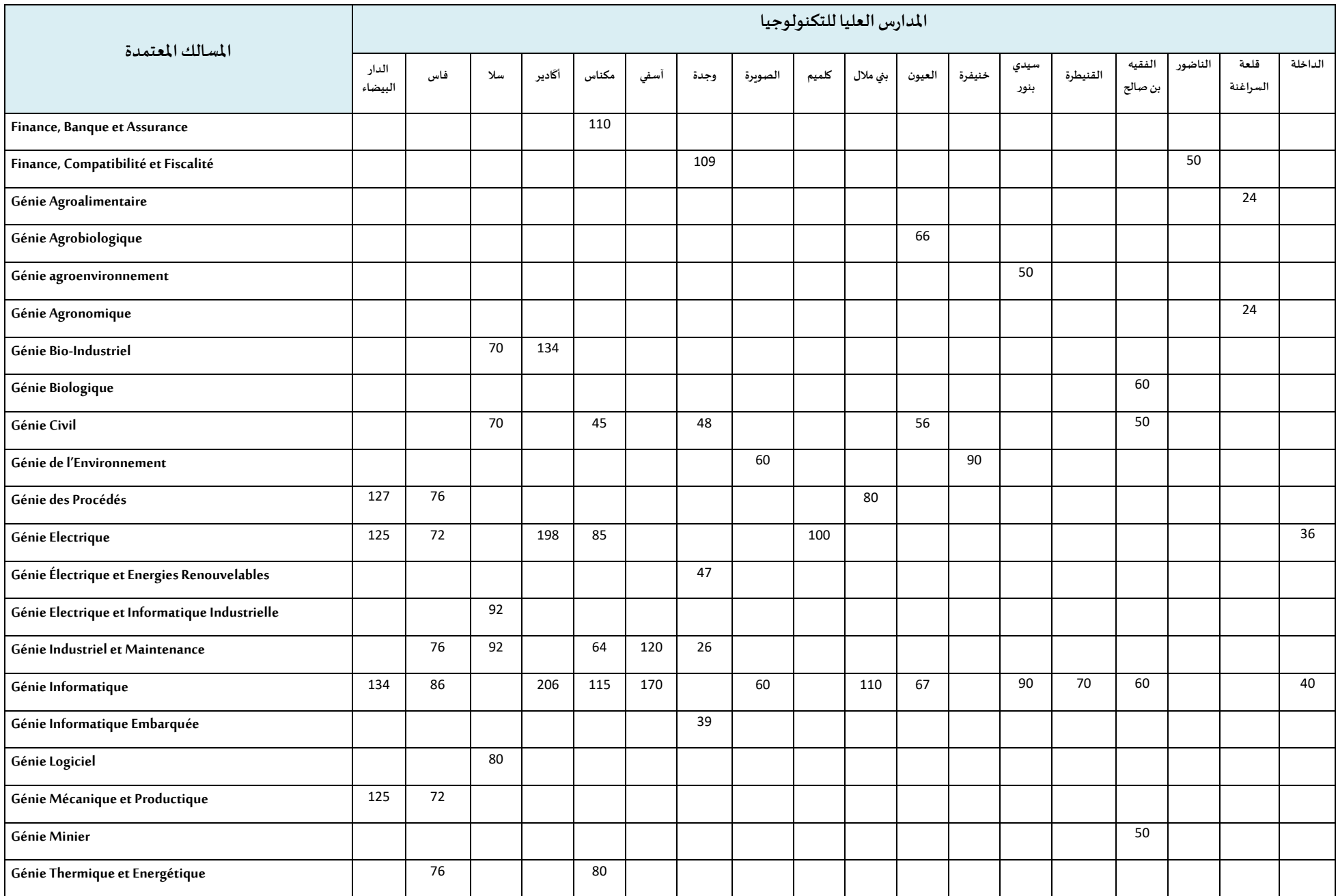

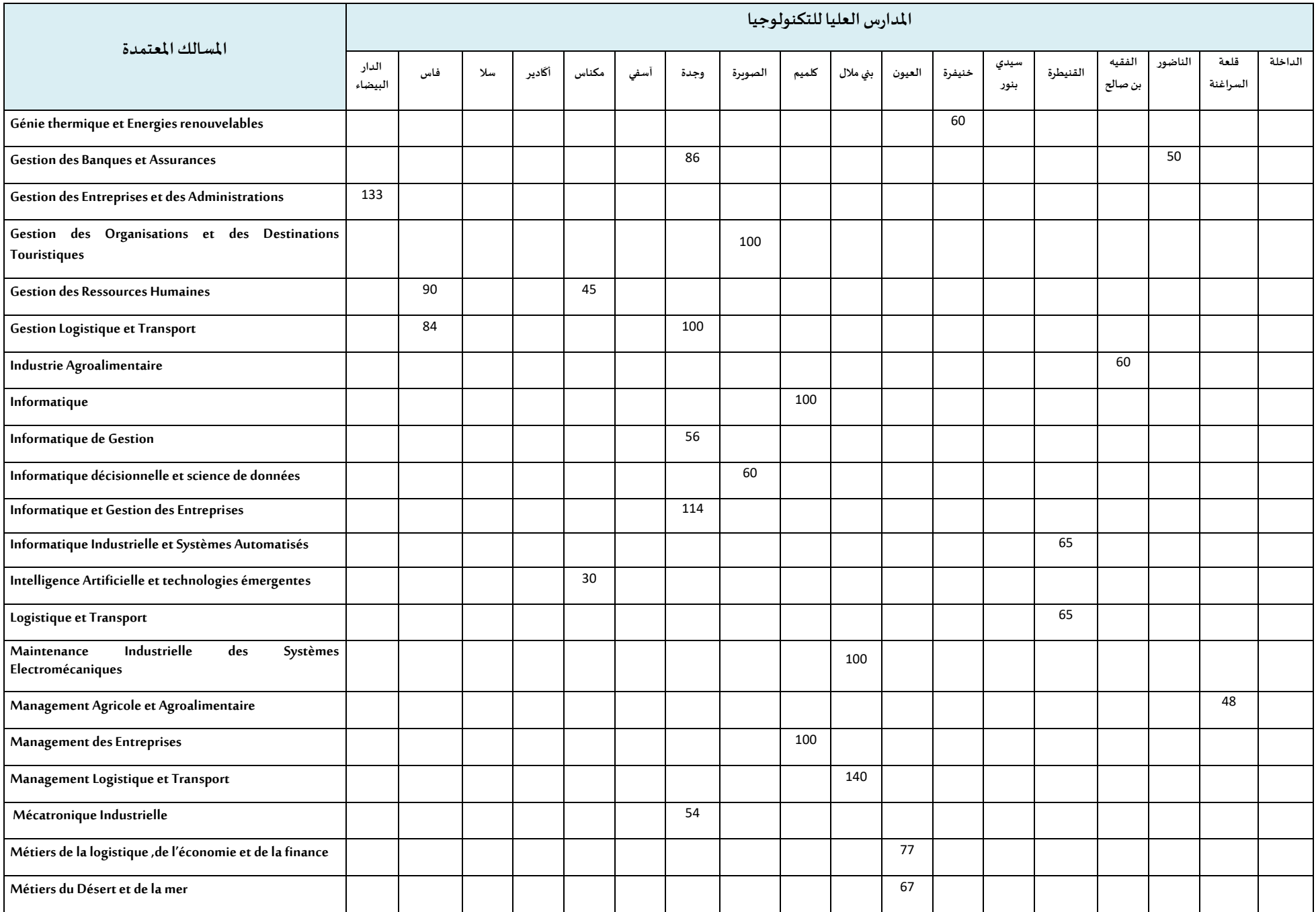

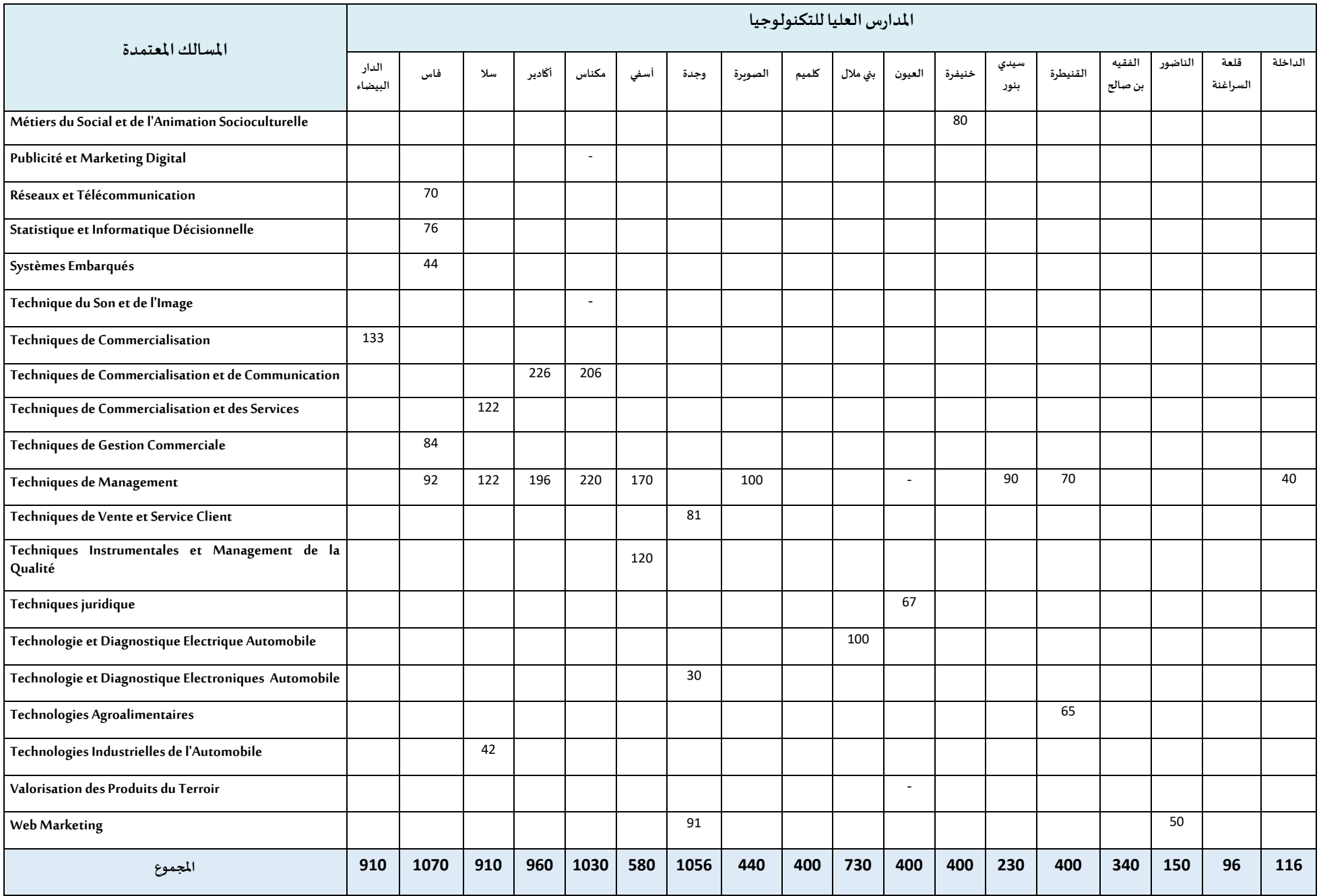

## **طريقة احتساب املعدل**

## **%معدلالبكالوريا الوطنية + %25معدل البكالوريا الجهوية( X معامل الترجيح**

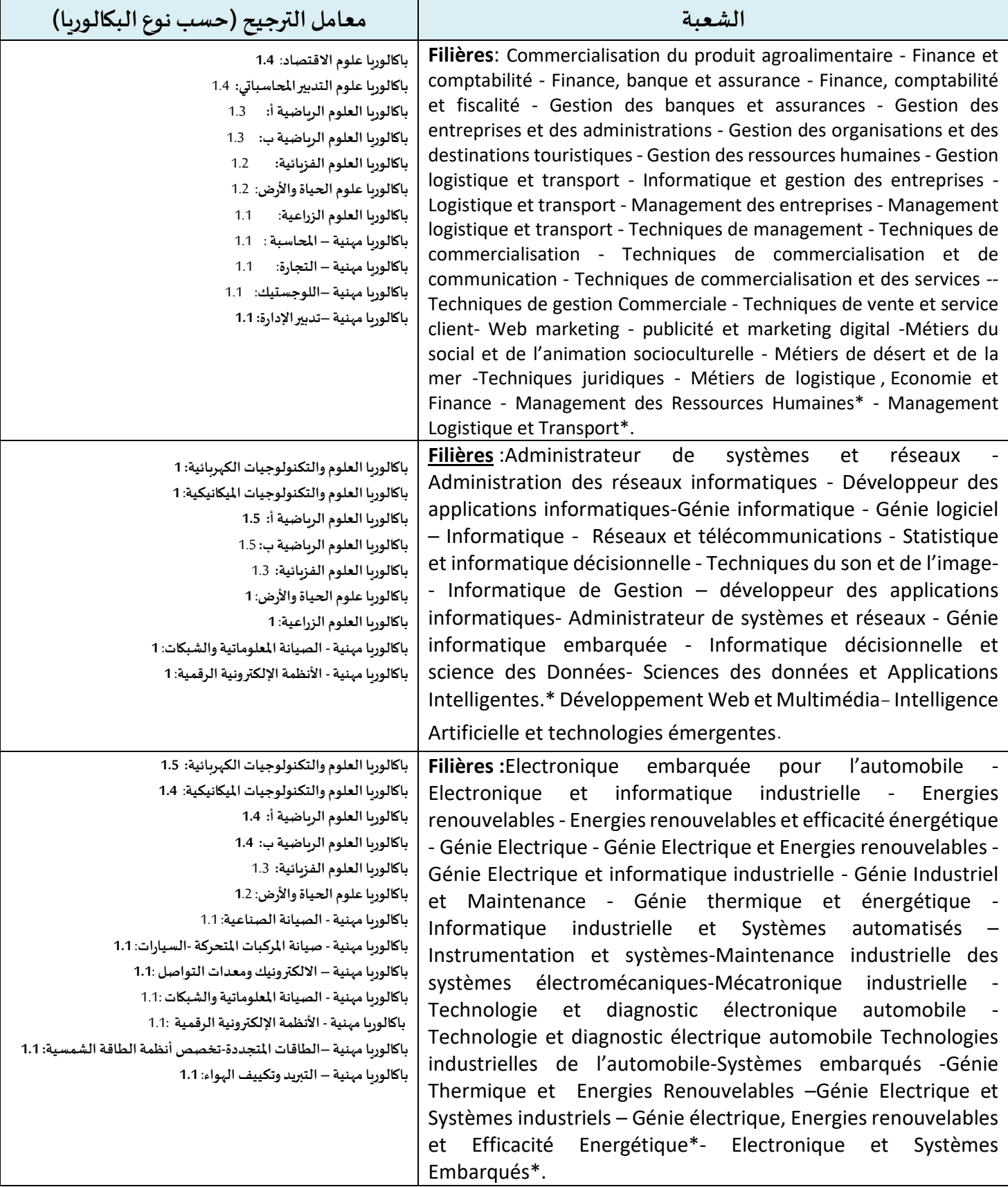

### **طريقة احتساب املعدل**

## **%معدلالبكالوريا الوطنية + %25معدل البكالوريا الجهوية( X معامل الترجيح**

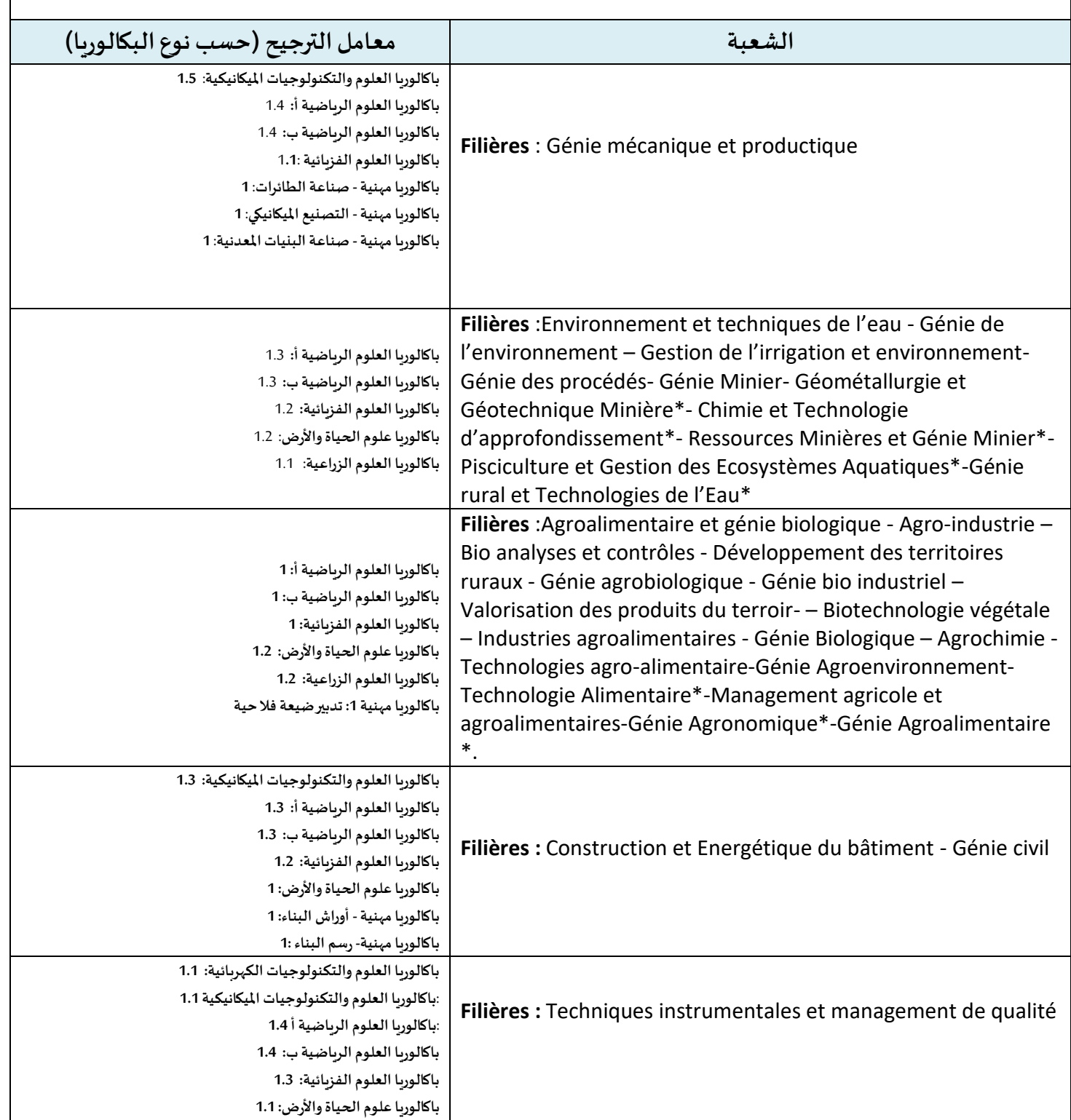

## **امللحق رقم :3دليل الترشيح عبر منصة القبول االلكتروني املوحد لحاملي شهادةالبكالوريا فياملؤسسات الجامعيةالعموميةذات االستقطاب املحدود"توجيهي"**

<u>و</u> تُعتَمَدُ منصة القبول الالكتروني الموحد لحاملي شهادة البكالوريا في المؤسسات الجامعية العمومية ذات ۣ ์<br>ล  $\ddot{\phantom{0}}$ االستقطاب املحدود "توجيهي" في تدبير الترشيحات لولوج السنة األولى للمؤسسات الجامعية ذات االستقطاب املحدود التالية:

- املدارسالعليا للتكنولوجيا )EST)؛
	- كليات العلوم والتقنيات )FST)؛
- املدرسةالوطنيةالعليا للفن والتصميم )ENSAD).

وللحصول على معلومات كاملة حول هذه املسطرة وقبل الشروع في الترشيح، أنتم مدعوون لتصفح جميع أركان المنصة، لا سيما: تقديم، المؤسسات وعرض التكوين، كيفيات تسجيل الدخول، دليل المستخدم، الجدولة الزمنية والأسئلة المتكررة، وذلك على العنوان التالي: www.tawjihi.ma.

ومن أجل الترشيح لولوج إحدى التكوينات المتاحة بالمنصة يتوجب عليكم اتباع الخطوات التالية مع الالتزام بالتواريخ املحددةلكل عملية:

**.1 تسجيل الدخول باملنصةاإللكترونية: ما بين 21 يونيو و12 يوليوز2021**

يجب على كل مترشح يرغب في ولوج السنة األولى للمؤسسات الجامعية العمومية ذات االستقطاب املحدود المعنية بهذه المسطرة أن يقوم بتسجيل الدخول بالركن المخصص لهذه العملية بالمنصة الإلكترونية، وذلك حسب نوعية شهادة البكالوربا المحصل عليها (وطنية أو أجنبية):

 **تسجيل دخول املرشحين املتمدرسين أواألحراراملسجلين فيالسنةالثانيةلشهادةالبكالوريا املغربية أو الحاصلين على هذه الشهادة:** 

إذا كنتم من هذه الفئة من املترشحين، فيتعين عليكم القيام بما يلي:

- **.1** يجب عليكم، في البداية، طلب التسجيل باملنصة من خالل الضغط على "إحداث حسابك" في الفضاء الخاص بتسجيل الدخول واختيار "بكالوربا مغربية" ضمن الاختيارين المتاحين.
- 2. بعد ذلك، أنتم مطالبون بتعبئة الاستمارة التي تتضمن بعض المعلومات الخاصة بكم (رمز مسار، رقم البطاقة الوطنية للتعريف، رقم الهاتف، الخ.) والضغط على "تسجيل".
- **.3** تقوم اإلدارة بمعالجة طلب تسجيلكم باملنصة وتوافيكم، عبر بريدكم اإللكتروني )ma.taalim)، بإشعار يتضمن إسم املستخدم وكلمة السر لولوج املنصة. **يجب عليكم االحتفاظ بعناية باسم املستخدم وكلمة السر ألنكم مدعو ون الستخدامهما للولوج لفضائكم الشخص ي للترشيح طوال مسلسل الترشيح واالنتقاء.**

 **تسجيل دخول املرشحين املغاربةاملسجلين فيالسنةالثانيةلشهادةالبكالوريا األجنبيةأوالحاصلين على هذه الشهادة:** 

إذا كنتم من هذه الفئة من املترشحين، فيتعين عليكم القيام بما يلي:

- **.1** يجب عليكم، في البداية، طلب التسجيل باملنصة من خالل الضغط على "إحداث حسابك" في الفضاء الخاص بتسجيل الدخول واختيار "بكالوربا أجنبية" ضمن الاختيارين المتاحين.
- **.2** بعد ذلك، أنتم مطالبون بتعبئة االستمارة التي تتضمن بعض املعلومات الخاصة بكم )الحالة المدنية، البريد الالكتروني، بلد الحصول على شهادة البكالوريا، المؤسسة، الخ.).
- **.3** تقوم اإلدارة بمعالجة طلب تسجيلكم باملنصة وتوافيكم، عبر البريد االلكتروني الذي تمت تعبئته بالاستمارة، بإشعار يتضمن إسم المستخدم وكلمة السر لولوج المنصة أو إعلام برفض طلبكم في حالة عدم قبول طلبالتسجيل. **يجب عليكم االحتفاظ بعناية باسم املستخدم وكلمة السر ألنكم مدعون الستخدامهما للولوج لفضائكم الشخص يللترشيح طوال مسلسل الترشيح واالنتقاء.**

#### **مالحظة هامة:**

ال يعتبر طلب تسجيلكم باملنصة نهائيا إال بعد توصل اإلدارة، عبر البريد اإللكتروني )**ma.tawjihi@bacetranger** )بملف ترشيحكم متضمنا لجميع الوثائق املطلوبة في اآلجال املحددة لذلك. **و يجب أال يتعدى حجم الوثائق املرسلة بالبريد اإللكتروني Mo .10**

**في حالة نسيان حسابكم االلكتروني:**

في حالة قيامكم بتسجيل الدخول وعدم تمكنكم من الولوج لحسابكم الالكتروني، فيتعين عليكم:

- 1. الضغط على "نسيان حساب" في الفضاء الخاص بت*س*جيل الدخول.
- **.2** أنتم مطالبون بإدخال رمز مسار أوالرقم الوطني للطالب في االستمارة التي ستظهر على شاشتكم. بعد التأكد من تواجد املرشح في قاعدة املعطيات، سيطلب النظام املعلوماتي منكم تعبئة بريدكم االلكتروني الجديد والنقط املحصل عليها في اللغتين العربية والفرنسية في االمتحان الوطني أو الجهوي.
- **.3** يتم قبول تغيير حسابكم االلكتروني وموافاتكم من جديد باسم املستخدم وكلمة السر لولوج فضائكم الخاص بالمنصة بعد التأكد من صحة المعلومات المعبأة في الاستمارة.

#### **.2 ادخال الترشيحات )التعبير عن رغبات الترشيح(: ما بين 21 يونيو و12 يوليوز2021**

بعد توصلكم باملعلومات الخاصة بتسجيل دخولكم للمنصة، املرجو إدخال إسم املستخدم وكلمة السر الخاصة بكم بالفضاء املخصص لتسجيل الدخول ثم الضغط على "تسجيل الدخول" والشروع في التعبير عن رغبات الترشيح عبر المراحل التالية:

- **.1** مباشرة بعد أول عملية تسجيل دخول للمنصة، أنتم مطالبون بتأكيد اطالعكم وموافقتكم على **"ميثاق حقوق وواجباتاملرشح"**؛
- **.2** بعد نجاح عملية تسجيل الدخول، ستلجون لفضائكم الخاص الذي يضم األركان التالية: **ترشيحاتي، اقتراحاتالولوج وإشعارات**؛
- 3. اعتبارا من اليوم الاول من تاريخ التعبير عن رغبات الترشيح، يمكنكم البحث في ركن "ترشيحاتي" عن التكوينات المتاحة لكم بناء على معايير القبول المتعلقة بكل تكوين (حسب مسلك البكالوريا)، باستخدام معايير البحث (نوع المؤسسة، المدينة، الجامعة.....)؛
- **.4** من خالل عمليات البحث، يمكنكم اضافةرغبات الترشيح عن طريق انتقاء التكوينات التي تهمكم في جدول البحث،والضغط على"اضافة"؛
- **.5** في جدول **"ترشيحاتي"** يمكنكم تغيير ترتيب أو إلغاء التكوينات املختارة وذلك قبل التاريخ املحدد لانتهاء التعبير عن رغبات الترشيح.

ملا*ح*ظات هامة:

- تسمح املنصة باختيار **15 تكوينا على األكثر**.
- يمكن للمترشح اختيار وترتيب التكوينات من نفس نوعية املؤسسات أو املزج بين تكوينات من مؤسسات مختلفة في نفس الالئحة.
	- يمكن للمترشح تغيير لائحة وترتيب الاختيارات قبل انقضاء آخر أجل لإدخال الاختيارات.
- يكتسي ترتيب اختيارات التكوين أهمية كبيرة. وفي هذا الصدد، يجب التذكير بأن منصة "توجيهي" تعتمد الاختيار الأول لكل مترشح في عملية ترتيب المترشحين بناء على الاستحقاق. وفي حالة عدم تمكن المترشح من الحصول على مقعد في اختياره الأول، يتم الانتقال إلى الاختيار الثاني وهكذا دواليك.
- في حالة تمكن المترشح من الحصول على مقعد في أي اختيار من اختياراته، يتم إلغاء جميع الرغبات التي تلي هذا االختيار في الترتيب بشكل اوتوماتيكي ونهائي.

### **.3 االجابة عن مقترحات الولوج: ابتداء من 15 يوليوز2021 )املرحلة األ ولى( و3 غشت )املرحلة الثانية(**

تتم موافاة املترشح، خالل كل مرحلة، بمقترح واحد للولوج. ويتعلق االمر بأفضل تعيين ممكن بمؤسسة او تكوين وذلك بناء على الاختيارات المعبر عنها في مرحلة التعبير عن رغبات الترشيح والمعدل المحتسب للانتقاء في كل تكوين.

اعتبارامن التاريخ املحددلعرض مقترحات القبول، يمكنكم االطالع على التكوين الذي تم انتقاؤكم لولوجه من خالل ركن "اقتراح الولوج".

يتوجب عليكم االجابة، عبر املنصة على "اقتراح الولوج"، خالل املدة الزمنية املحددة لتثبيت مقترحات القبول، باختيار جواب واحد من االجوبة التالية:

- **1( أقبل بشكل نهائي املقترح املقدم:** باختياركم هذا الجواب، تؤكدون مقترح القبول املقدم من طرف املنصة اإللكترونية، ويتم حجز مقعد لكم باملؤسسة واملسلك املقترحين، مع اشتراط ايداع شهادة الباكالوريا االصلية باملؤسسة المقترحة قبل انتهاء الآجال المحددة لإيداع الملف. وبهذا تنتهي عملية ترشيحكم في هذه المرحلة دون الحاجة للمرور الى المرحلة التالية.
- **2( أقبل مقترح الولوج املقدم ولكن أحتفظ بترشيحي ألي اقتراح أفضل:** باختياركم هذا الجواب، تقبلون مقترح القبول المقدم من طرف المنصة الإلكترونية، مع الاحتفاظ بالترشيح لعرض أفضل في مرحلة االنتقاء التالية، وبهذا تحجز لكم املنصة اإللكترونية مقعدا باملؤسسة واملسلك املقترحين الى غاية اجابتكم على مقترح املرحلة املوالية.
- **3( أرفضمقترح الولوج املقدم وأغادرنهائيامسلسل الترشيح:** باختياركم هذا الجواب، ترفضون مقترح القبول املقدم من طرف املنصة اإللكترونية، وتؤكدون التخلي النهائي عن جميع طلبات الترشيح المتعلقة بعملية الانتقاء بمختلف مراحلها (الأولى والثانية).

يتضمن فضاء **"اختيارات في االنتظار"** اختيارات املترشح املرتبة قبل االختيار الذي تحصل فيه على مقترح للولوج في الئحةترشيحاته.وتشمل االختيارات الواردة في هذا الفضاء التكوينات التي يمكن للمترشح، الذي أجاب ب"**أقبل مقترح الو لوج املقدم ولكن أحتفظ بترشيحي ألي اقتراح أفضل**" على مقترح الولوج، أن يحصل فيها على مقترحات للولوج في املراحل املوالية، بناء على االستحقاق، في حالة شغور مقاعد في هذه التكوينات.

### **مالحظات هامة:**

- يمكن للمترشح تغيير الجواب عن اقتراح الولوج خالل الفترة املحددة لإلجابة عن مقترحات الولوج في كل مرحلة. وتعتمد المنصة آخر جواب للمترشح قبل انقضاء هذه الفترة كجواب نهائي ولا يمكن قبول أي طلب لتغيير الجواب بعد ذلك.
- المترشحون المطالبون بإيداع شهادة البكالوربا الأصلية في المؤسسة التي تم قبولهم فيها هم فقط املرشحون الذين أجابواب**"أقبل بشكل نهائي املقترح املقدم "**.
- يجب التذكير أن أجوبة املترشحين ملقترحات الولوج في املرحلةالثانية تقتصر على جوابين اثنين فقط: "**أقبل بشكل نهائي املقترح املقدم" أو "أرفض مقترح الولوج املقدم وأغادر نهائيا مسلسل الترشيح".**
- **سيتم اعتبار عدم اإلجابة على مقترح الولوج في أي مرحلة من مراحل الترشيح، داخل اآلجال املحددةلذلك، بمثابةرفضنهائي للمقترح املقدم ومغادرةمسلسل الترشيح بصفةنهائية.** 
	- يتم إيداع شهادة البكالوريا الأصلية في المؤسسة المعنية في الآجال المحددة لذلك في كل مرحلة.

### **.4 إيداع ملف التسجيل: خالل الفترة املحددة لذلك في كل مرحلة**

في حالة تأكيد مقترح القبول واختياركم لجواب **" أقبل بشكل نهائي املقترح املقدم"،** أنتم مدعوون إليداع الشهادة الأصلية للباكالوريا بالمؤسسة المقترحة قبل انتهاء الآجال المحددة لذلك في إحدى المرحلتين.

### **.5 التسجيل اإلداري باملؤسسةالجامعيةاملعنية**

في نهاية عملية الانتقاء، أنتم مدعوون لإتمام اجراءات التسجيل الإداري النهائي بالمؤسسة الجامعية التي تم قبولكم للدراسة بها داخل الآجال المحددة لذلك مع الإدلاء بجميع البيانات والوثائق التي تطلبها المؤسسة املعنية.

# **ملحق رقم :4عناوين املدارسالعليا للتكنولوجيا**

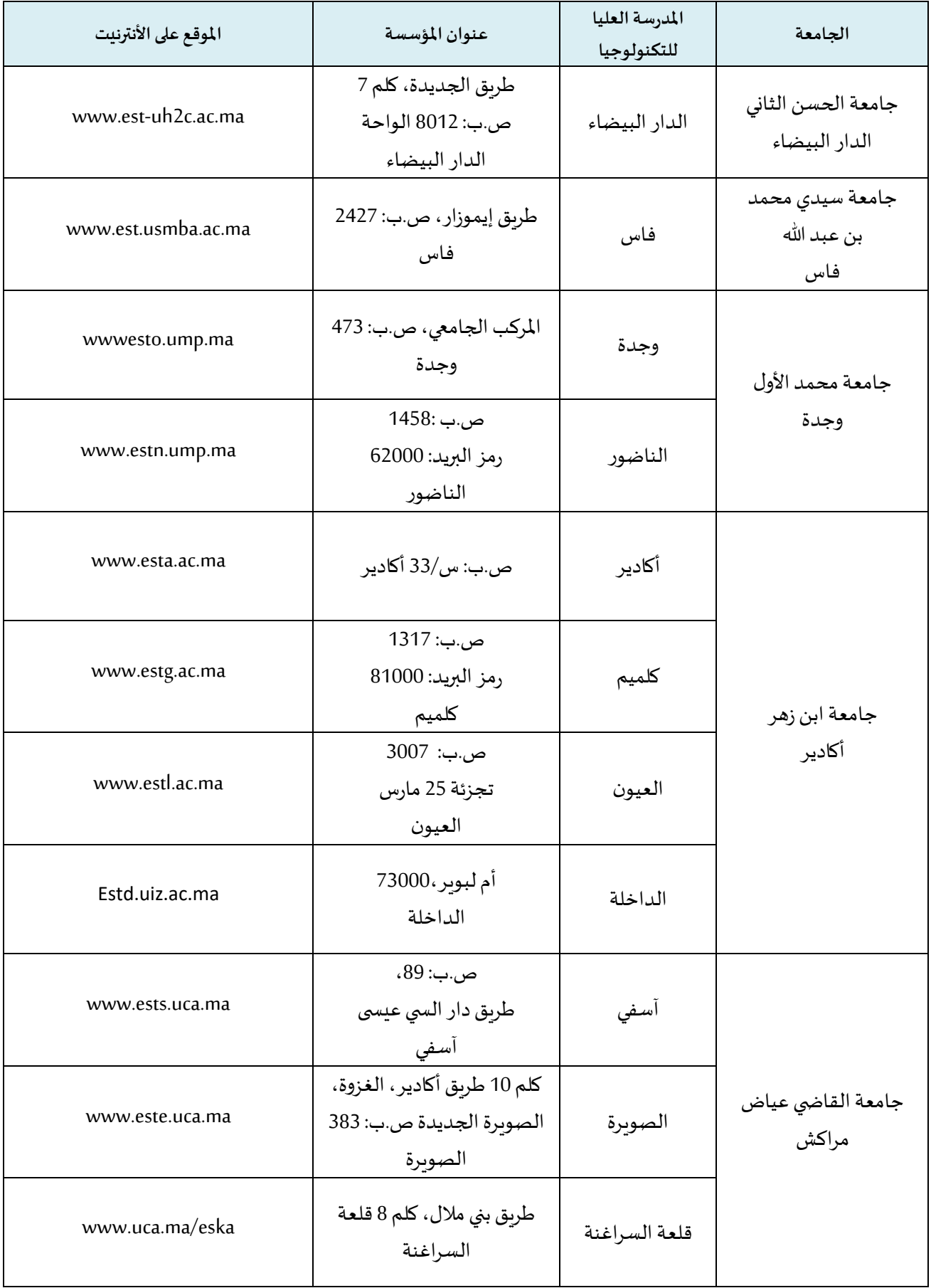

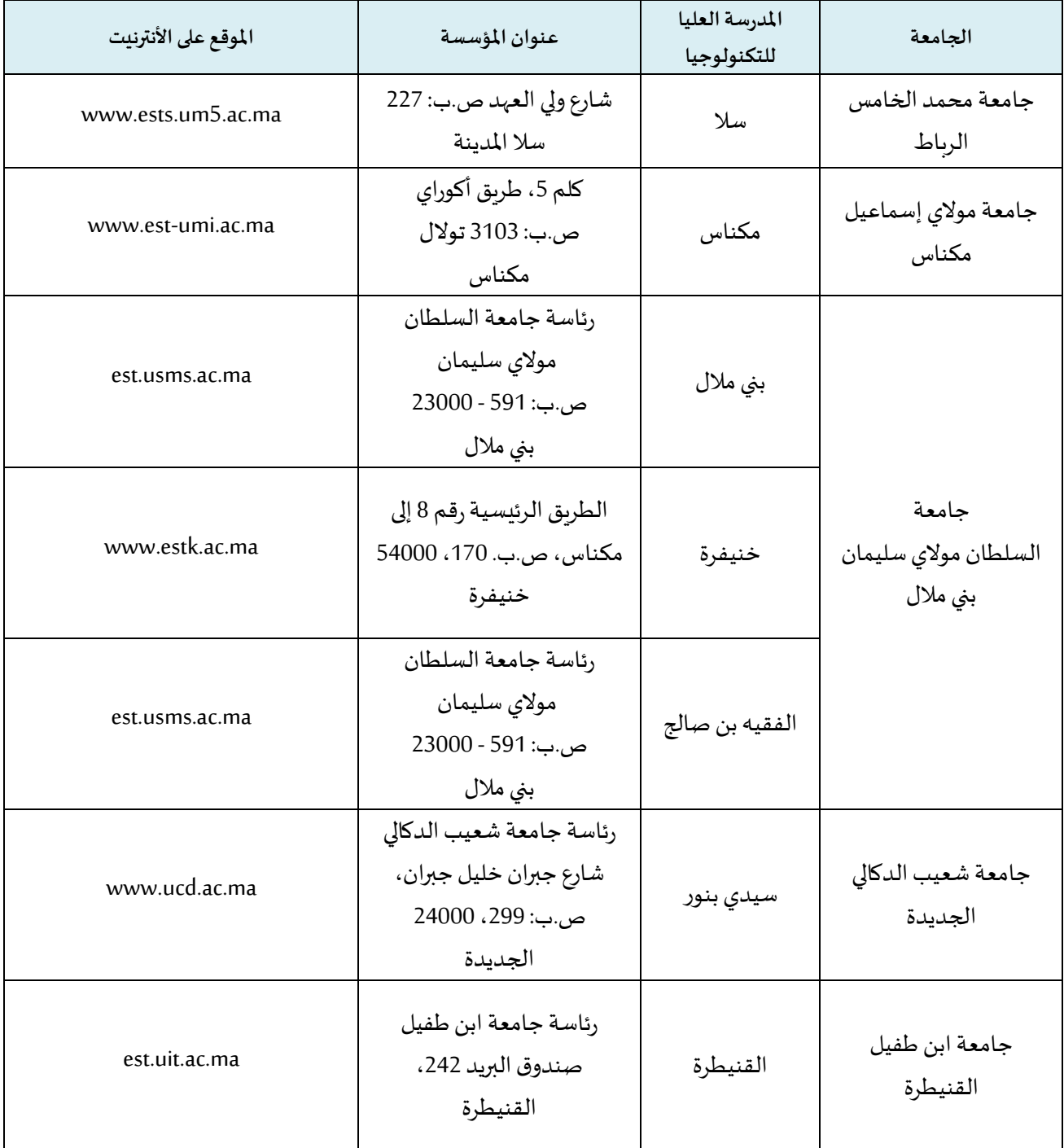